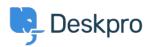

Znalostná databáza > Using Deskpro > Admin > Using the Deskpro API browser

## Using the Deskpro API browser

Lewis O'Connor - 2023-09-13 - Comments (0) - Admin

You can browse the Deskpro API and see all of the available operations using the API browser.

## **Documentation for API V2**

Use the **Show/hide** link to see a list of all the available operations for that given section.

To see more details about each operation, including the available filters and response parameters, simply click **Expand Operations**.

| Deskpro API Documentation                      |                                            |
|------------------------------------------------|--------------------------------------------|
| Agents                                         | Show/hide List Operations Expand Operation |
| Anti-abuse settings                            | Show/hide List Operations Expand Operation |
| Approvals                                      | Show/hide List Operations Expand Operation |
| Apps                                           | Show/hide List Operations Expand Operation |
| Articles                                       | Show/hide List Operations Expand Operation |
| POST /api/v2/article_comments/{article}/rate   | rate article conten                        |
| GET /api/v2/article_custom_fields CRUD         | Get collection of resource                 |
| POST /api/v2/article_custom_fields CRUD        | Create a new resource                      |
| DELETE /api/v2/article_custom_fields/{id} CRUD | Delete a resource                          |
| /api/v2/article_custom_fields/{id}             | Get a resource                             |
| PUT /api/v2/article_custom_fields/{id} CRUD    | Update an existing resource                |
| POST /api/v2/articles/{article}/icon           | set Ico                                    |
| POST /api/v2/articles/{article}/splash_image   | set Splash Imag                            |
| /api/v2/articles/{article}/splash_image_upload | Create Splash Image For Articl             |
| Auth                                           | Show/hide List Operations Expand Operati   |
| Batch                                          | Show/hide List Operations Expand Operati   |
| Blobs                                          | Show/hide List Operations Expand Operati   |
| Brands                                         | Show/hide List Operations Expand Operati   |
| Chats                                          | Show/hide List Operations Expand Operati   |
| Client Devices                                 | Show/hide List Operations Expand Operati   |

See the API browser section of the Developer Manual for more details about using the browser.